## Audio System (Continued)

## To Store a Phone Number in the Speed Dial List

Speed dial numbers can be stored in three ways.

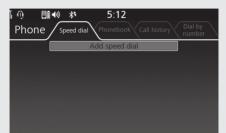

From [Speed Dial]:

**1** Select [Speed dial].

- 2 Select [Add speed dial], and then press
- or ENT switch.
- **3** The phonebook appears.
  - ► If the phonebook import function is disabled, select [YES] to import the phonebook manually.

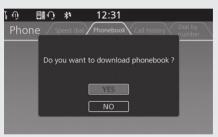

Select the phone number you want to store, and then press and hold (Home) button/ (Home) switch. The phone number will be stored in the speed dial list. From [Call history]/[Phonebook]:
Select [Call history] or [Phonebook].
Select the phone number you want to store, and then press and hold (Home) button/ (Home) switch.
Select [Save as Speed Dial], and then press or ENT switch.

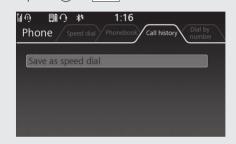

The phone number will be stored in the speed dial list.